**1024 Free Typographic Icons For Creative Work**

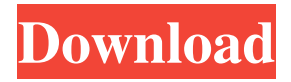

# **Download Free Fonts For Photoshop Crack + Free Download**

After you finish editing an image, the EXIF (Exchangeable Image File Format) data about the image is retained, so if you print the image and the person later asks for that file, you can send it to him or her. As an added bonus, you can protect the original file by installing the original EXIF metadata. Simply enter this command to turn on the option to save EXIF data: \* \*\*Exposure Histogram:\*\* \* \*\*Picture Mode:\*\* `Auto` or another selected mode. \* \*\*Color Mode:\*\* Select from RGB, CMYK, Grayscale, Index, or Greyscale. \* \*\*Compression:\*\* `JPEG Fine` or `JPEG Basic` (see Chapter 8 for more about compression and anti-aliasing). \* \*\*Resolution: \*\* The size of the original file. \* \*\*Camera Model:\*\* This option makes Adobe Photoshop read the manufacturer's information about the camera's technical characteristics. It is grayed out by default, so no information appears when you open the dialog box for a new image. You can also save additional EXIF data. Select File⇒Save As⇒Save For Web and Device, and then select a location. This feature is described in more detail on the next pages. To display the EXIF data in a small window, select View⇒Expert Settings⇒Photoshop Elements from the main menu or press Ctrl+K (⌘-K). Choose Auto from the pop-up menu at the top of the dialog box. This setting is turned on by default, so no information appears.

# **Download Free Fonts For Photoshop Crack+ Activator [Latest 2022]**

Intro to Graphics in Photoshop Elements Photoshop Elements is an alternative to Adobe Photoshop. It is a graphics editor for photographers, image editors and hobbyists. It contains most of the features of the professional version but with fewer features and a simpler user interface. Photoshop Elements is a light version of Photoshop. Photoshop Elements comes with a basic photo editor that has basic editing tools such as the Crop tool. However, it does not include the following advanced editing tools: Photoshop Elements is a beginner-level program. It is easy to learn but less powerful than other, more complex editors. It is a good option for experienced photographers who do not need the complex editing features of Photoshop. Photoshop Elements is popular among photographers, graphic designers, web designers and other professionals for the following: Easy to Use Intuitive Less Complex and Easier to Learn Intuitive and Easy to Understand Easier to Use Suitable for Hobbyists and Beginners Easier to Use Less Complex, Easy to Use, Less Computationally Heavy Reasons Why Photoshop Elements is Better Than Adobe Photoshop Adobe Photoshop Elements is a much simplified version of Photoshop. It does not

have the same level of level of functionality or ease-of-use that Photoshop has. This makes Photoshop Elements easier to learn and use. Photoshop Elements was designed for photographers, graphic designers, web designers, and other professionals, and it is a good option for the beginner who may not need the complex editing tools of Photoshop. The Most Common Features of Photoshop Elements You can use Photoshop Elements to edit, improve, and make adjustments to your images. The most common features of Photoshop Elements are listed below: Retouching Features You can apply some of the following retouching features to your images: Add a Gradient Lighten or Darken an area of the photo by adjusting the opacity of that area Add an overlay of the current layer Add a new image layer and edit that image Edit a layer mask Remove parts of a layer Merge down (or combine) multiple layers into one layer Smooth out the edges of a layer Add a layer style to an image Add a warp effect (a distort) to an image Add a Vignette effect (a darkened area) Adjust Hue Saturation or Color 05a79cecff

### **Download Free Fonts For Photoshop Free Registration Code**

The Eraser tool can be used to clean up and repair images. The Gradient tool is used to create custom colors, including colors with patterns or textures. The Pen Tool is used for drawing, such as on walls or signboards. It can also be used for drawing on a canvas or selection or to quickly draw out a vector path. The Puppet Warp tool allows you to move a selection or layer to a new position and can be used for dramatic image transformations. The Smudge tool can be used to remove objects from an image. The Sponge tool works similarly to the Eraser, but can also be used to remove an object from the image. The Wand tool allows you to copy an object and move it to a new position. You can also move and scale the contents of an object by clicking and dragging the object's edges. Brushes can be used for a wide variety of tasks. Brush types include: Hair - Thin lines on the canvas that blur the area they are drawn over. Airbrush - You can use this to create a floating, textured stroke. Animatron - Like a liquify tool, this can be used to smooth or distort the shape of an object. Bucket - Offers a quick way to fill a pixel area with a specified color, gradient, or pattern. Clone Stamp - Used to create similar pixels in a different area of the canvas or to mask areas that are not supposed to be altered. Cross-hatch - Draws thin lines that look like bricks or bricks in a wall. Watercolor - Draws thin, long lines that blend together to form a tile-like effect. Eraser - Used to remove items from an image, as well as to heal holes and blemishes in photos. Feather - Draws a softened, blurred edge. Hair - Draws thin, brushed lines similar to the appearance of hair. Hose - Draws thick lines that have a drop-like appearance. Hard Round - Draws a simple round brush. Path - Gives a visual layout of an object, like a rounded object. Pixel - Draws a close, regular rectangle. Pencil - Draws a solid shape. Point - Draws a single, isolated pixel. Radial Gradient - Gradually transitions from one color to the next, with the colors changing as you go. Reflect - A mirrored version of the original image appears on the

# **What's New in the Download Free Fonts For Photoshop?**

Q: How to retrieve PHP array into javascript variable? I have an array of elements whose values I would like to use to populate a form. I am trying to do this using Jquery. \$('#btn').click(function() { var elements = myArray[1]; var elements  $2 = \frac{myArray[2]}{Button}$  Button 1 Unfortunately this does not work. The only way I've managed to get the PHP array into the javascript array is using this... \$('#btn').click(function() { var elements = ""; var elements2 = ""; } But that's obviously not going to work as the PHP code is running at the server and not at the browser. A: Ajax to get it:

\$('#btn').click(function() { \$.ajax({ url : 'test.php', data : { 'act' : 1, 'obj' : 1,'myArray' : myArray  $\}$ , success : function(res){ var elements = res.data['1']; var elements2 = res.data['2']; } }); } Coccidioidal infections of the CNS: Clinical features and outcome. Coccidioidomycosis is an infection of the human body with the fungal pathogen Coccidioides. Involvement of the central nervous system (CNS) is relatively rare with literature review usually failing to identify more than two or three patients. We have reviewed the frequency of CNS involvement in patients with coccidioidomycosis and the associated clinical features. A total of 15 patients from

# **System Requirements For Download Free Fonts For Photoshop:**

Our VR platform requires the same set of specifications as Oculus Rift. Our Samsung Gear VR platform requires at least the Note 4 and one of the following: AT&T variant of the Note 4 Samsung Galaxy S6 Samsung Galaxy S6 Edge Samsung Galaxy S6 Active Our Google Daydream platform requires at least the Nexus 5 and one of the following: Samsung Galaxy Nexus Samsung Galaxy Nexus II LG G2 LG G3 We also

Related links:

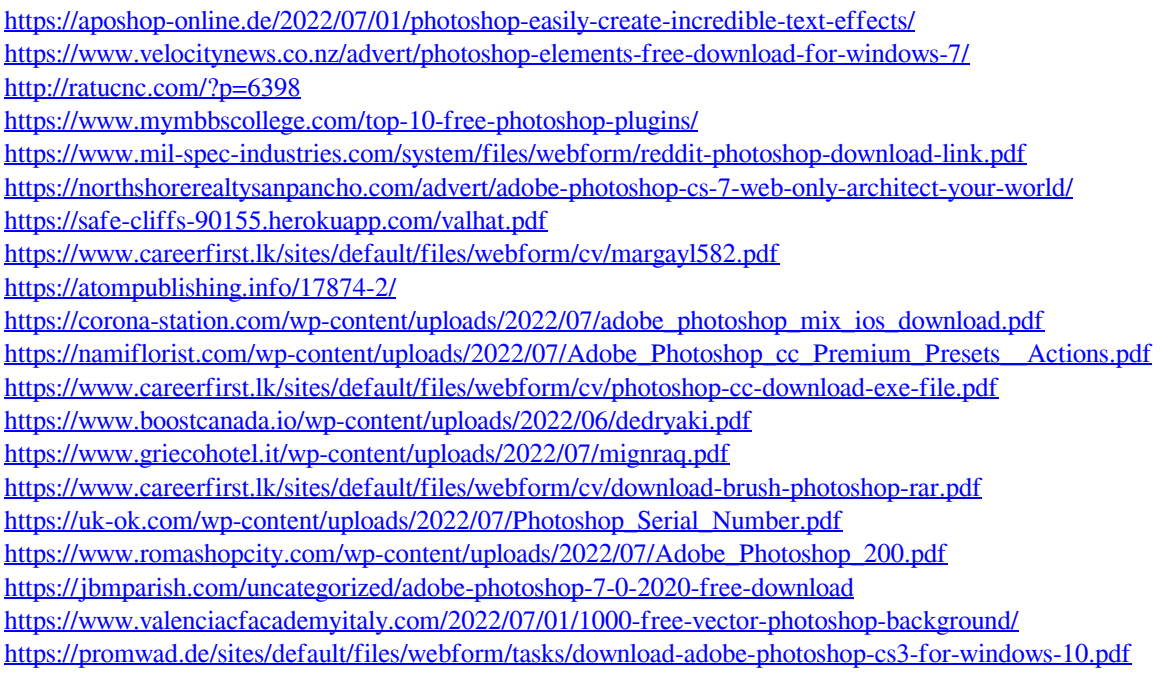